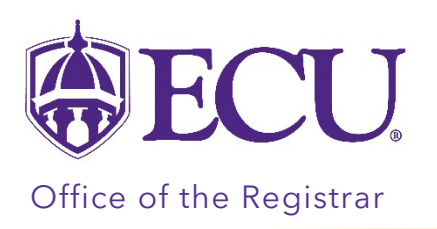

## How to see if a course is not counting for Federal Financial Aid Eligibility in Degree Works

1. Log into Degree Works through PiratePort.

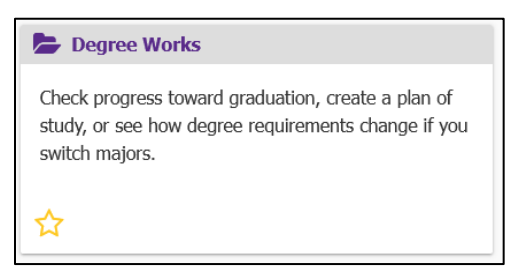

- 2. Your Degree Works Worksheet will display.
- 3. Review the student information block (the first block on the worksheet). If the below notification appears, you are registered for at least 1 class that is not eligible for federal financial aid.

"Registered Course(s) Not Eligible for Financial Aid For details go to [https://bantst](https://bantst-ssb.ecu.edu/StudentSelfService/ssb/financialAid)[ssb.ecu.edu/StudentSelfService/ssb/financialAid"](https://bantst-ssb.ecu.edu/StudentSelfService/ssb/financialAid)

This information will only display if you have been offered or have accepted federal financial aid AND you are registered for at least 1 course that is not eligible for federal financial aid.

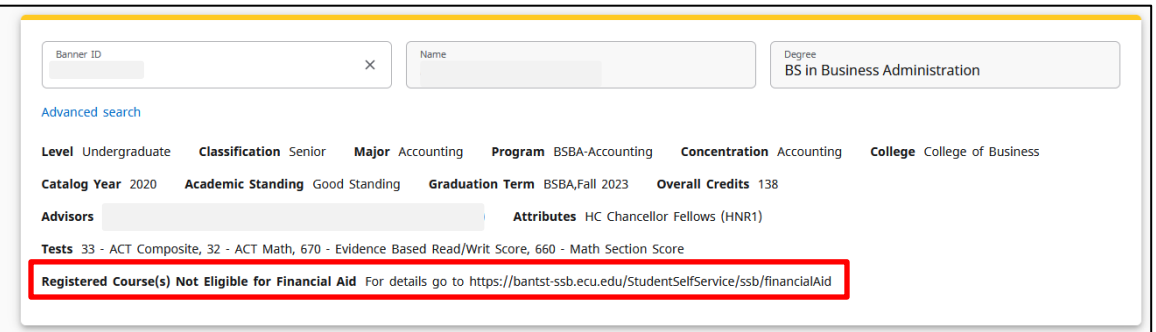

4. Copy and paste the link in a new browser window or tab to view courses not counting in aid on your Financial Aid Self Service home page.